<span id="page-0-0"></span>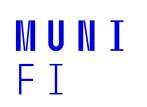

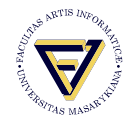

## **PV198 - I²C**

One-chip Controllers

**Daniel Dlhopolček, Marek Vrbka, Jan Koniarik, Oldřich Pecák, Tomáš Rohlínek, Ján Labuda, Jan Horáček, Matúš Škvarla**

Faculty of Informatics, Masaryk University

7/2023

#### [Introduction](#page-2-0)

#### $12C$

[FRDM-K66F I²C](#page-10-0)

[Accelerometer & Magnetometer](#page-11-0)

[Application](#page-13-0)

[Homework](#page-15-0)

**[Introduction](#page-2-0)**

#### <span id="page-2-0"></span>**Intro**

#### Switch the branch to Week\_07!

■ Discussion of HW6

#### **[Introduction](#page-2-0)**

### **NXP CUP**

 $\blacksquare$  International competition with autonomous cars

- Working on a group project
- Diverse set of tasks, for example:
	- **Parse data from sensors**
	- Constructing platform holding sensors
	- Design controlling algorithm
- [Last year finals](https://www.youtube.com/watch?v=YyAowkmeSwM)
- Contact:
	- Email: *jan.labuda@mail.muni.cz*
	- Discord: *Ján Labuda* / *Northeus*

### <span id="page-4-0"></span>**Embedded communication buses**

- SPI Serial Peripheral Interface
- <sup>12</sup>C Inter-Integrated Circuit
- UART Universal asynchronous receiver / transmitter
- CAN Controller Area Network
- $\blacksquare$  1-Wire
- $RS-485$
- $RS-232$

#### ■ "eye-squared-C"

- $\blacksquare$  I<sup>2</sup>C = Inter-Integrated Circuit
- **Invented in 1982 by Philips Semiconductors (now NXP** Semiconductors)
- **Applications: intra-board communication** 
	- **Peripherals**
	- **Sensors**

**[I2C](#page-4-0)**

## **I²C Principle**

#### $\blacksquare$  2 wires

- 1. SCL serial clock
- 2. SDA serial data
- **Terminology: controller (= master), target (= slave)**
- Multi-controller & multi-target
- $\blacksquare$  100 kbit/s 5 Mbit/s
- 7-bit addressing / 10-bit addressing
- Synchronous
- $\blacksquare$  Half-duplex

### **I²C Schematic**

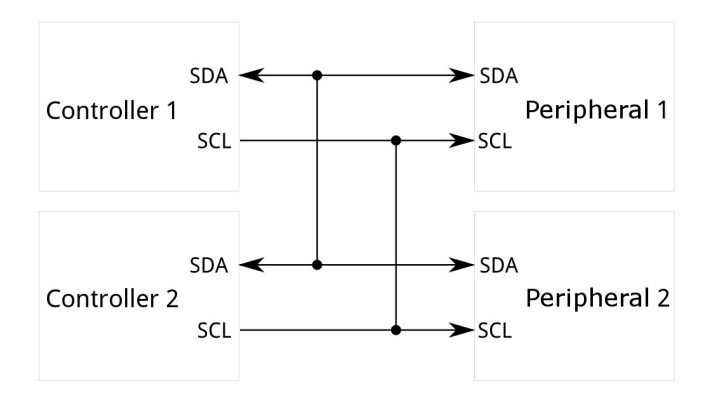

Source: <https://learn.sparkfun.com/tutorials/i2c/all>

**[I2C](#page-4-0)**

### **I²C Message**

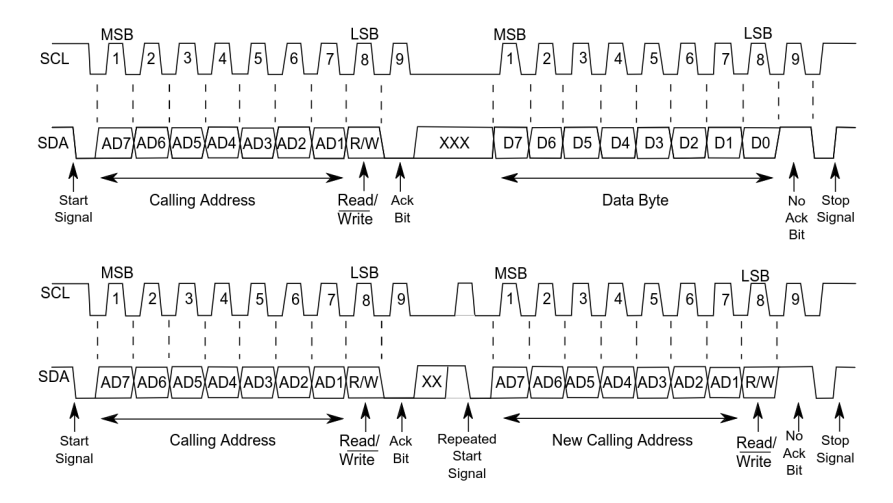

Source: K66 Sub-Family Reference Manual, Figure 58-2.

**[I2C](#page-4-0)**

### **I²C Principles**

- $\blacksquare$  SCL & SDA are pulled high by pull-up resistors.
- **ACK** bit is set by receiving device (active low for acknowledged).
- **Master starts with address transmission if target exists, it will** respond with ACK bit (active low).
- $\blacksquare$  Controller then continues in either transmit or receive mode (according to the read/write bit it sent), and the target continues in the complementary mode (receive or transmit, respectively).
- $\blacksquare$  Bits are sent most significant bit first.

### <span id="page-10-0"></span>**FRDM-K66F I²C**

- $\blacksquare$  4 I<sup>2</sup>C modules
- Address match wakeup in low-power modes
- SMBus support
- DMA support
- $\blacksquare$  Functions to use:
	- **BOARD** Accel I2C Receive
	- **BOARD** Accel I2C Send

### <span id="page-11-0"></span>**Accelerometer & Magnetometer FXOS8700CQ**

#### ■ FXOS8700CQ

■ Sensor placed directly on FRDM-K66 development board

#### ■ [Datasheet](https://www.nxp.com/docs/en/data-sheet/FXOS8700CQ.pdf)

- $\blacksquare$  See 10.1. I<sup>2</sup>C interface
- See 14. Register description

■ 3-axis linear accelerometer + 3-axis magnetometer combined into a single package

**[Accelerometer & Magnetometer](#page-11-0)**

### **FXOS8700CQ I²C Connection**

#### ■ FXOS8700CQ connected to <sup>12</sup>C bus and 2 GPIO pins

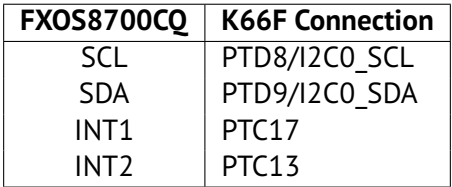

Source: FRDM-K66F Development Platform User's Guide, Table 6.

### <span id="page-13-0"></span>**Seminar task**

- **Create an application that reads accelerometer output data** registers.
- $\blacksquare$  Print register values into console.
- **Bonus** 
	- Calculate tilt angle from received values.

### **Step-by-step guide**

- 1. Download template from study materials in IS.
- 2. Look at initializeAccel function implementation, pins routing & peripherals.
	- Check if everything is set-up correctly.
- 3. Read values from sensors in main while loop.
- 4. Use functions:
	- **BOARD** Accel I2C Receive
	- BOARD Accel I2C Send
- 5. For now, ignore setupOrientationDetection functions, it will be used in homework.

#### <span id="page-15-0"></span>Homework – Orientation Detection

- $\blacksquare$  Create an application that detects orientation of the board (the same way as mobile phones do).
- Use the feature of the sensor do not calculate it in the MCU from XYZ register values.
- Use interrupt from sensor.
- **Print current orientation into console when orientation of the** board changes.
- Use provided template, write your code into function setupOrientationDetection.

# MUNI FACULTY OF INFORMATICS